# **S**ΔVVΔS

Digital Reviewer's Guide

# Envision Integrated

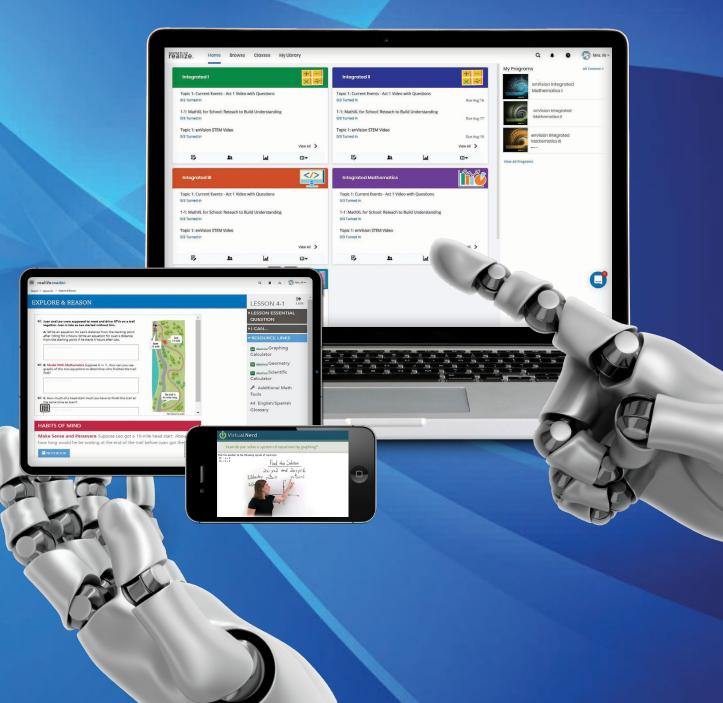

## envision<sup>®</sup> Integrated **MATHEMATICS**

Savvas Realize<sup>®</sup> is the online learning management system for enVision® Integrated Mathematics. This full suite of personalized teaching and learning tools is just a click away.

8

9

10

11

12

14

## **Guided Tour**

| Student Experience |
|--------------------|
| Teacher Experience |
| Logging On         |
| Home Page          |
| Table of Contents  |
| Realize Reader™    |
| Topic Navigation   |
| Lesson Navigation  |
|                    |

| Classes & Assignments    | 17 |
|--------------------------|----|
| Customization            | 18 |
| Scoring                  | 19 |
| Student Data             | 20 |
| Administrator Tools      | 21 |
| Available Integrations   | 22 |
| Help & Support Resources | 23 |
|                          |    |

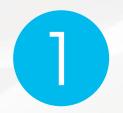

### **Go Digital**

This groundbreaking digital experience provides anytime interactive learning, both online and offline.

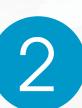

#### Experience Math

Multimedia and interactive content help explain and reinforce complex mathematical concepts.

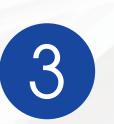

#### Work with Ease

Quickly find and assign standards-based content to individual students, small groups, or the whole class.

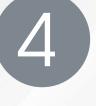

Personalize Instruction

Flexible resources help you effectively and efficiently meet the needs of all students.

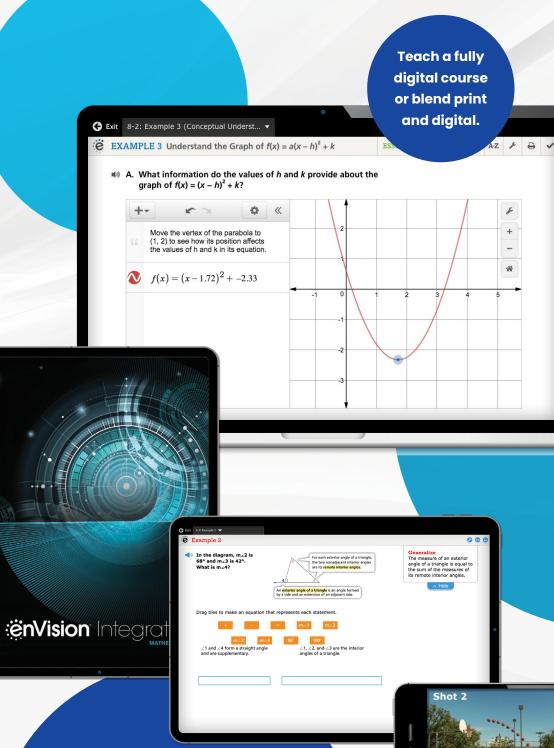

STUDENT EXPERIENCE

## **Engaged & Personalized Learning**

enVision<sup>®</sup> Integrated allows students to easily access lesson content and embedded interactives. Students can take notes using the integrated notebook and submit digital assignments and assessments through the system.

| Lesson 5-1 > Model & Discuss                                                                       |                             |                              |  |
|----------------------------------------------------------------------------------------------------|-----------------------------|------------------------------|--|
| NODEL & DISCUSS                                                                                    |                             |                              |  |
|                                                                                                    |                             | LESSON ESSENTIAL QUESTION    |  |
| () A new high school will be built                                                                 | »                           | LESSON VOCABULARY            |  |
| for Brighton and Springfield. The<br>location of the school must be<br>the same distance from each |                             | COMMON CORE STANDARDS        |  |
| middle school. The distance                                                                        |                             | FICAN      ▼ RESOURCE LINKS  |  |
| between the two middle schools<br>is 18 miles.                                                     | Brighton<br>Middle School   |                              |  |
| (1) A. Locate a new point that is                                                                  | Middle School Middle School | Additional Math Tools        |  |
| 12 mi from each school. Compare<br>your point with others'. Is there                               |                             | Alt English/Spanish Glossary |  |
| more than one location for the<br>new high school? Explain.                                        |                             |                              |  |
| Enter your answer.                                                                                 |                             |                              |  |
|                                                                                                    |                             |                              |  |
|                                                                                                    |                             |                              |  |
|                                                                                                    |                             |                              |  |
|                                                                                                    | < 1 of 2                    | >                            |  |
|                                                                                                    |                             |                              |  |
|                                                                                                    | < tot2                      | 31                           |  |

#### Habits of Mind

Questions help students develop the thought processes and skills used by proficient mathematical thinkers.

🗲 Exit 🛛 8-2: Example 3 (Conceptual Underst... 🔻

graph of  $f(x) = (x - h)^2 + k$ ?

 $f(x) = (x - 1.72)^2 + -2.33$ 

Move the vertex of the parabola to

(1, 2) to see how its position affects e values of h and k in its equation

**EXAMPLE 3** Understand the Graph of  $f(x) = a(x - h)^2 + k$ 

(1) A. What information do the values of h and k provide about the

¢. «

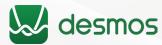

#### **Anytime Interactive Learning**

Comprehensive integration of Desmos<sup>™</sup> Calculator into Savvas Realize® offers a groundbreaking interactive experience.

- Develop conceptual understanding through ready-to-go examples that bring mathematical concepts to life, available online and offline.
- Extend learning with Anytime Tools powered by Desmos.
- Save time with prebuilt interactives that help students focus on the math, not the tool.

ESSENTIAL QUESTION ES A-Z 🔑 🖨 😽

 Exclusive to enVision, switches, sliders, and buttons enable more focused student exploration.

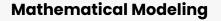

Mathematical Modeling in 3 Acts is a collaborative task where students develop a mathematical model to explain a real-world problem. These high-interest, low-entry tasks develop students' conceptual understanding, procedural fluency, and adaptive reasoning as they test out different models and conjectures to answer the question posed.

#### **ACT 1: THE HOOK**

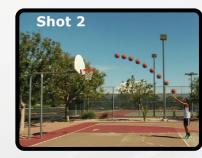

#### ACT 2: MODEL WITH MATH

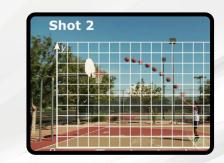

An engaging video introduces the question and gets students talking.

Students determine what resources they need and develop a solution to answer the question.

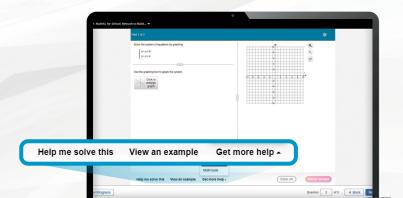

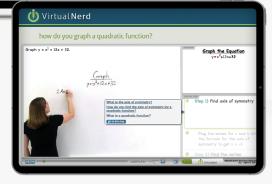

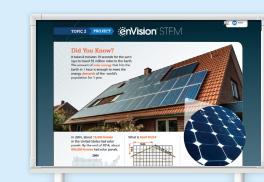

#### **ACT 3: THE SOLUTION**

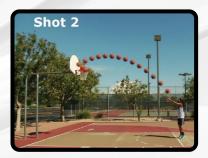

The final video reveals a possible answer and students analyze the results.

#### Individualized Learning Pathway

Content and technology come together to create a tailored pathway for each student's unique needs-all available and built within enVision Integrated.

- Individual Study Plans fill in gaps on prerequisite knowledge and help students focus on specific areas to experience success.
- MathXL° for School embedded, auto-graded assignments provide instant feedback with learning aids that act as a student's personal tutor, available 24-7.
- Virtual Nerd<sup>®</sup> Tutorial Videos, available in every lesson, allow students to drill down through videos to review prerequisite content. Available with Spanish closed captioning.

## **enVision** STEM

Science, technology, engineering, and mathematics (STEM) projects promote cross-curricular connections through high-interest, real-world applications.

#### **TEACHER EXPERIENCE**

## Manageable & Flexible Teaching

enVision<sup>®</sup> Integrated makes it easy to customize, leverage technology, and save hours on administrative tasks. Use ready-made assessments, practice, remediation, and reports.

#### **Customize Instruction**

- Editable interactives powered by Desmos<sup>™</sup> Calculator are pre-built and embedded at point of use. No hassle or prep time required.
- · Additional Anytime Tools powered by Desmos allow teachers or students to build their own classroom interactivities.
- > Graphing calculator
- > Scientific calculator
- > Geometry tools
- Customize the Table of Contents through a simple drag-and-drop process.
- Modify a lesson or create a Playlist with easy drop-down menus.
- Editable lesson presentation slides for every lesson allow easy customization to create connections for students.
- Powerful functionality enables keyword or standard search to easily find content.

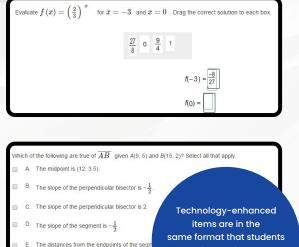

same format that students will experience on next generation assessments.

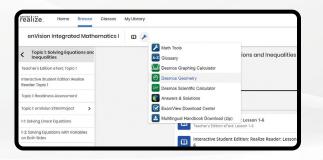

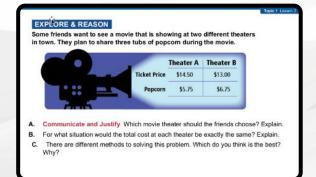

#### **Assess and Differentiate**

enVision Integrated provides a suite of ready-to-use diagnostic, progress monitoring, formative, and summative assessments that can be administered both in print and digitally:

- 1. Course- and Topic-Level Diagnostic Assessments
- 2. Lesson Quizzes
- 3. Topic Assessments and Performance Tasks
- 4. Benchmark Assessments
- 5. Mid-Course Assessment
- 6. End-of-Course Assessment
- 7. Progress-Monitoring Assessments, Forms A, B, C
- 8. Practice Performance Tasks
- 9. Next Generation Practice Assessments
- 10.Build Your Own Customized Assessment
- 11. ExamView<sup>®</sup> software includes thousands of additional items

Digital Intervention Instruction

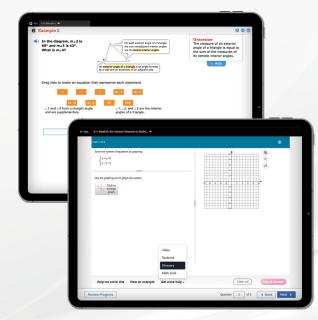

**Digital Intervention Practice** 

#### Instructional Support

- Additional Examples allow for further explicit instruction if needed.
- Enrichment Examples extend learning.
- A complete library of resources supports planning for Response to Intervention and teaching English Language Learners, including:
- > Point-of-use differentiation
- > ELL proficiency levels of support
- > Spanish closed captioning for Virtual Nerd® video tutorials
- > Multilingual glossary
- > English/Spanish visual glossary
- Assignable Skills Review & Practice materials cover more than 300 skills across 6 domains.
- Family Engagement resources provide topic and lesson support to empower students and their families at home.

|                                                                                                    | 2 Auto                                                                                                    |  |
|----------------------------------------------------------------------------------------------------|----------------------------------------------------------------------------------------------------|--|
| TOPIC 1                                                                                                    | close sections                                                                                                    |  |
| Linear Functions and System                                                                                               | 15                                                                                                    |  |
| identify the key features of funct<br>functions. Students learn method<br>systems of linear equations and in<br>matrices. | previous howledge of functions. Students<br>one and understand how to interpret graph of<br>a for solving equations and inequalities and<br>equalities by using graphing, tables, and    |  |
| CONNECT THE MATH                                                                                                    | •                                                                                                    |  |
| piecewise functions, before movie<br>functions. Two types of transform                                                    | various types of functions. Including linear and<br>og on to transformations of various types of<br>autions your student will study in this topic are<br>ons and stretches of functions. |  |
| vertical and nonzontal compressi                                                                                          |                                                                                                    |  |
| Imagine a set of nesting dolls. If y                                                                                      | ou stretch the middle-sized doll in all three<br>into one of the larger dolls. Or you could                                                                                              |  |

oun, graph means a diagram that sents a relationship among two or e variables. As verb. graph means to points or draw a curve to represe tion. Read the words and phr runction. Read the words and phrases elow. Ask students to stand if the word or mase refers to a graph as a noun and to sit the it refers to graph as a verb. graph. [noun] lease graph the line y = x. [verb]

aphs? [noun]

#### **Automatic RTI**

- Lesson Quizzes provide a quick way to determine the need for intervention.
- Auto-assigned Lesson Differentiated **Options** include Remediation, Additional Practice, or Enrichment.
- Individualized Study Plans provide a personalized learning pathway based on the results of each Topic Readiness Assessment.

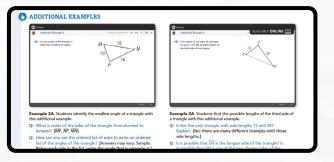

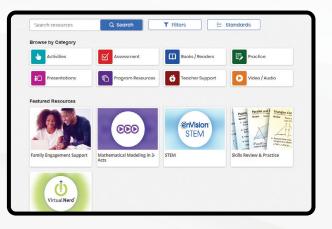

#### ELL English Language Learners (Use with EXAMPLE 4)

STENING BEGINNING Explain that as rofits are shown on a

WRITING INVESTIGEDIAVE Consider the words value and evaluate. Spend 3-5 minutes writing about how the words are similar and how they are different. Then, ask students to answer the questions in their journals Q: Is value a noun or a verb? [verb]

- O: Is evaluate a noun or a verb? [verb]
- O: Explain how the two words are r [evaluate is the process used to find the value of an expression]

SPEAKING ADVARCED Place students in groups of 2-3. Give them index cards and have them write each step from the example. Have them shuffle the cards and take turns drawing cards and putting then

- mes first? [Enter the data Q: Which step in lists on a graphing calculator.]
- nes second? [Use the O: Which ster Quadratic Regression feature.] O: Which ster
- Which step comes last? [Graph the quadratic regression and use the graph to answer the question.]

LOGGING ON

## Try enVision online!

## Sign In to Savvas Realize®

Directly integrate with Canvas<sup>®</sup>, Schoology<sup>®</sup>, or Google for Education<sup>™</sup>.

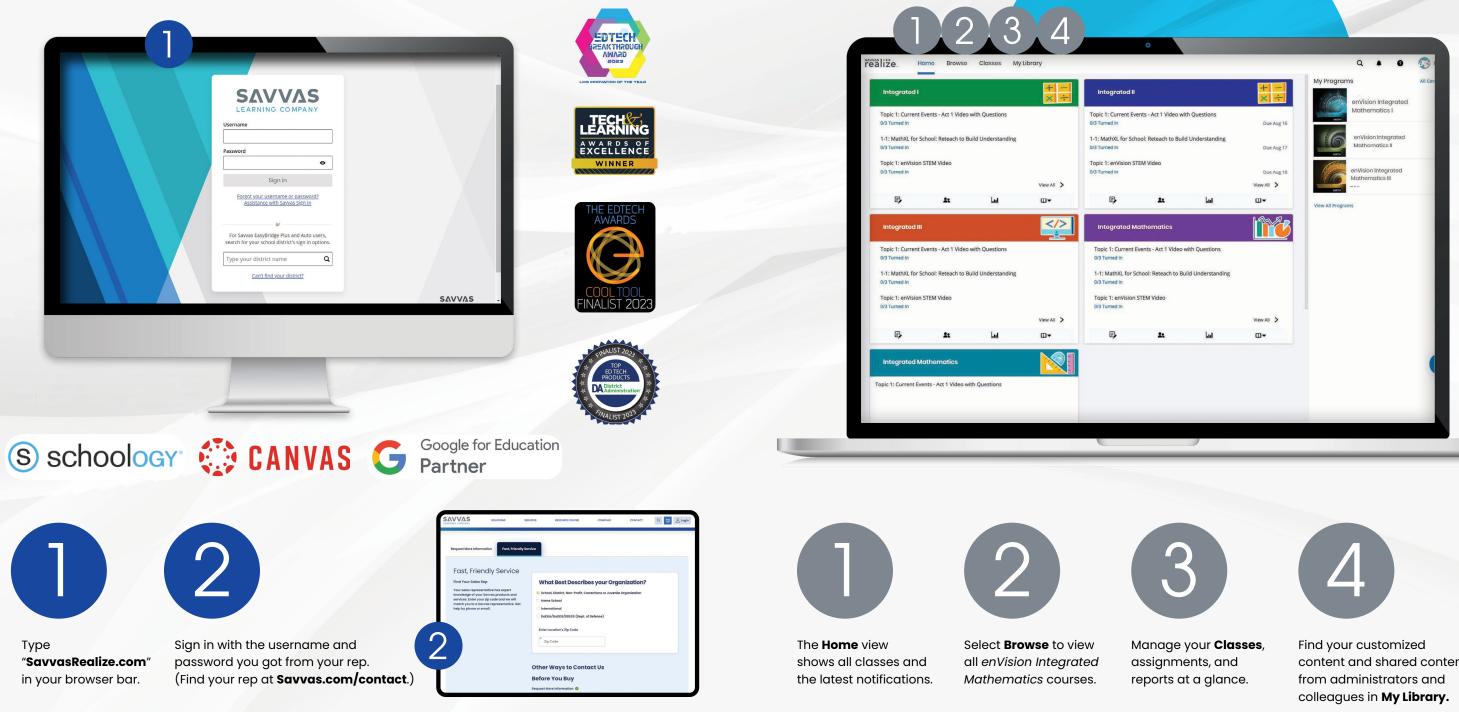

#### HOME PAGE

content and shared content

**TABLE OF CONTENTS** 

## **User-Friendly Navigation**

### **Review Topic Table of Contents**

Explore all program features and resources from the program Table of Contents, including access to student and teacher books, online and offline.

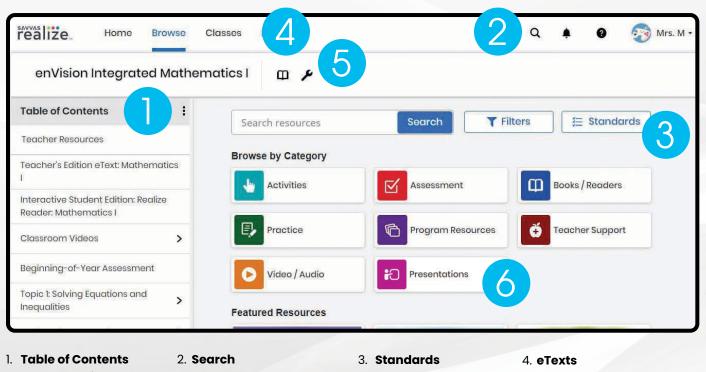

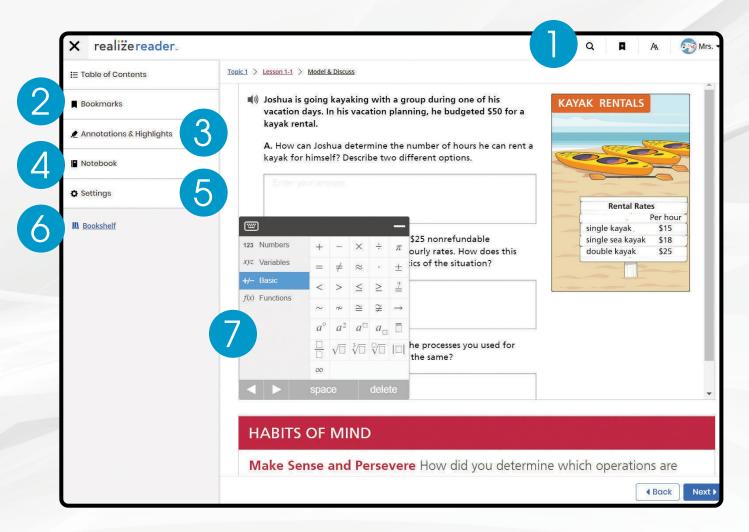

The Table of Contents aligns directly with the enVision textbook.

**Keyword Search makes** finding additional

content easy.

My Library

Classes

Sort and search content by standard or keyword.

Access your student and teacher eTexts from the links at the top of the page.

#### 5. Tools

a. Additional resources including online manipulatives and a Spanish/English glossary.

- b. Answers & Solutions Application Access the **Answers & Solutions** Application to present and print answers and solutions for classroom use.
- 6. Lesson Presentation Slides Editable Lesson Presentation Slides provided for every lesson!

Access the Teacher and Student Editions online and offline 24/7.

- 1. Search Search by Keywords within Realize Reader<sup>™</sup>.
- 2. Bookmarks

Set Bookmarks to pick up where you left off or recall a certain page.

- 3. Annotations & Highlights Add Annotations & Highlights directly to the page.
- 4. Notebook

Students can add notes and respond to questions within the integrated notebook.

5. Settings

Easily change your viewing settings to increase accessibility.

Mrs. N realize. Q 🌲 0 enVision Integrated Mathematics I m 1 Table of Contents eacher Res Interactive Student Edition: Realize Reader: eacher's Edition eText Mathematics I ractive Student Edition: R Reader: Mathematics I Teacher's Edition eText: Mathematics J **Student Edition** Beginning-of-Year Ass Video / Audio eText is compatible with Topic 1: Solving Equations and Google® Chrome, Microsoft® nequalities Featured Resources Edge, and Apple® Safari Topic 2: Linear Equations and can be translated to over 100 different languages ënVision ark Test using translate and read aloud extensions

#### REALIZE READER<sup>™</sup>

#### 6. Bookshelf

Easy access to other course Realize Readers in your account.

7. Tools

Digital tools let students show their work and thinking.

#### No Internet? No Problem.

With Realize Reader<sup>™</sup>, you and your students can access Savvas eTexts-and take notes, highlight, save bookmarks, and respond to prompts-whether you're online or offline. For offline access, visit reader.savvasrealize.com and follow the directions.

## Find what you need, fast.

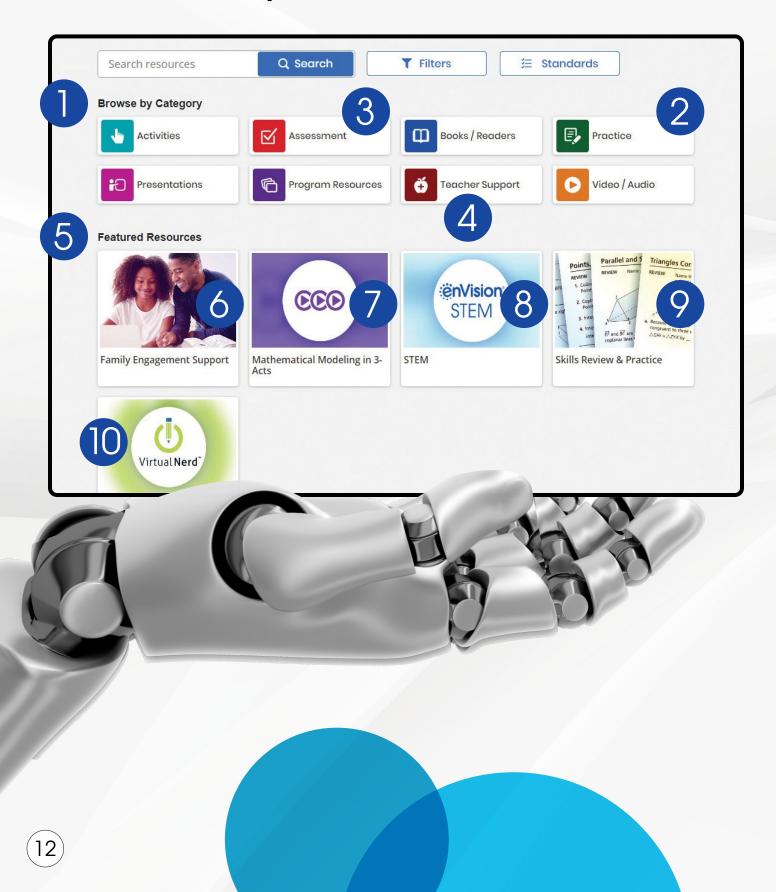

#### 1. Browse by Category

View available resources by content type and choose an instructional category that aligns with the lesson.

#### 2. Math XL° for School

Topic Review supports students with learning aids they need to work through problems successfully at the end of each Topic.

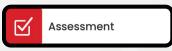

#### 3. Assessments

Save time with the ready-to-use diagnostic, formative, and summative assessments. Topic, Cumulative/Benchmark, and Progress-Monitoring assessments effectively inform teaching.

Also, build custom assignments or assessments using thousands of items, including next-generation assessment tasks.

#### 5. Featured Resources

Our authors and curriculum experts have selected some popular materials to highlight in Featured Resources. You can find tutorial videos, Family Engagement resources, and other foundational materials here.

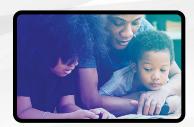

#### 6. Family Engagement

Share Topic and lesson-level resources to engage students at home and provide support for parents and caregivers. Compatible with Google Translate<sup>™</sup>.

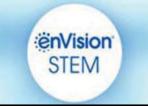

real-world situations.

FF and BC are 8. enVision® STEM Activities 9. Skills Review & Practice Assign to students with and accompanying launch videos help students make the click of a button to connections across topics, build student understanding courses, and content areas, of over 300 skills applying math to new,

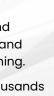

**Teacher Support** 

#### 4. Teacher Support

A collection of teacher resources, like classroom videos, provides helpful perspective on important mathematical concepts and skills in the Topic.

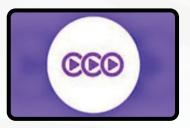

7. Mathematical Modeling in 3 Acts Make math relevant and help students "think mathematically" with 3-Act tasks.

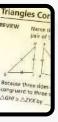

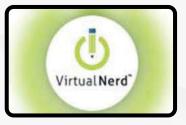

10. Virtual Nerd® Tutorial videos for every lesson provide students with a step-by-step problem walkthrough.

#### LESSON NAVIGATION

From the Topic Table of Contents, select a lesson.

#### Step 1 **Explore**

- 1. Digital lessons include quick links to the Student and Teacher texts, while Teacher Resources provide an editable Lesson Plan, Lesson Presentation Slides, and Family Engagement resources to support the lesson.
- 2. Each lesson begins with an Explore & Reason/Model & Discuss/Critique & Explain interactive activity to engage students and build a solid foundation for conceptual understanding.

| enVision Integrated                                                   | _          | es My Library           |                                     |                     | Q # 9 🐼 Mr                          |
|-----------------------------------------------------------------------|------------|-------------------------|-------------------------------------|---------------------|-------------------------------------|
| Table of Contents                                                     | <b>i</b> 5 | earch resources         | Q Sear                              | ch <b>Y</b> Filters | E Standards                         |
| firtual Learning Resources 💿 c                                        | Bro        | wse by Category         |                                     |                     |                                     |
| Velcome to envision integrated<br>Aathematics (c) 2024- Please Read F | 1          | Activities              | Assessment                          | Books / Readers     | Practice                            |
| Teacher's Edition                                                     |            |                         |                                     |                     |                                     |
| Student Editions >                                                    |            | Presentations           | Program Resources                   | Teacher Support     | Video / Audio                       |
| Family Engagement                                                     | Fea        | tured Resources         |                                     |                     |                                     |
| Classroom Videos                                                      |            |                         |                                     |                     | Points Parallel and 5 Triangles Cor |
| Course    2<br>Readiness                                              |            |                         | 033                                 | STEM                | A                                   |
| Assessment<br>Topic I: Linear Functions and<br>Systems                |            |                         |                                     | STEIM               | A. THE AND REAL STREAM              |
| Topic 2: Quadratic                                                    | Far        | nily Engagement Support | Mathematical Modeling in 3-<br>Acts | STEM                | Skills Review & Practice            |

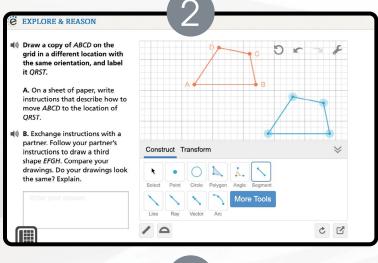

#### Step 2 **Understand & Apply**

- 3. Navigate easily within a lesson to a variety of lesson examples.
- 4. Additional examples are included for every lesson. With the Try Another One option, example problems can be reset with new numbers again and again.

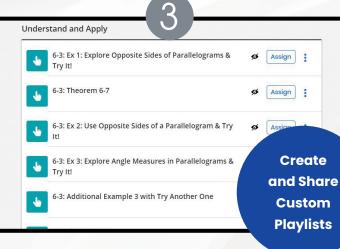

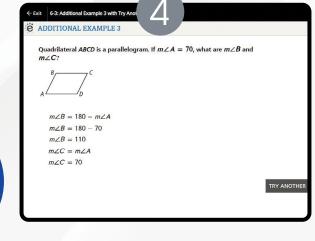

| 2: Explore & Reason                                                                                                    | ~           |                 |
|----------------------------------------------------------------------------------------------------|-------------|-----------------|
| • The graph of the function $f(x) =  x $ is shown.<br>• Use the tool to graph the function of $g(x) =  x  + d$ server al times the function of $g(x) =  x  + d$ server al times the function of $g(x) =  x  + d$ .<br>• Consider the function of the function of t | + ~ ~ ~ ~ « | y 1<br>10<br>10 |
|                                                                                                    | desmos      | _               |

### Step 3 Practice & Problem-Solving

- 6. MathXL° for School: Practice & Problem Solving supports a growth mindset by empowering students to choose the learning aids they need to work through the problem successfully. Activities are auto-scored.
  - A. Help Me Solve This requires student interaction on each step. Once the initial problem is complete, it algorithmically recalculates a new problem.
  - B. View an Example walks through the steps of a similar problem.
  - C. Get More Help Access the textbook, digital math tools, glossary, or Virtual Nerd<sup>®</sup> tutorial videos.

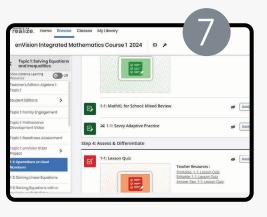

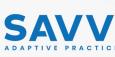

#### 7. Savvy Adaptive Practice

- key lesson concepts.

5. Embedded digital interactives powered by the Desmos<sup>™</sup> Calculator help students make graphical,

numerical, and algebraic connections.

#### desmos

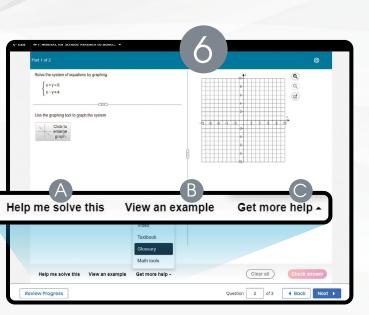

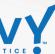

• Delivers just-right math content to each student as they practice

· Students are notified as the assignment adapts based on their proficiency, including prerequisite support and challenges as needed.

15

Delivers both instruction and practice automatically in real time.

· No need to go to an outside web site or additional resources.

#### LESSON NAVIGATION CONTINUED

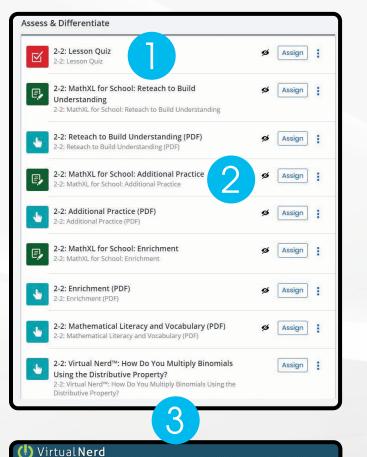

how do you solve a system of equations by graphing?

1 Solve for y

Find the Solution

2x-y=2 and 2x+y=6

A variety of engaging differentiation options in each lesson encourages and challenges students of all learning levels.

#### Step 4 **Assess & Differentiate**

- 1. Lesson Quiz provides 5 items on the lesson content in a variety of formats, including technology-enhanced items. Auto-scores and auto-prescribes remediation and enrichment.
- 2. MathXL° for School: Additional Practice, **Enrichment, and Reteach to Build** Understanding offers students practice and

challenge opportunities with learning aids to work through the problem successfully. Activities are auto-scored.

3. Virtual Nerd® tutorial videos offer students a problem walkthrough as a lesson refresh.

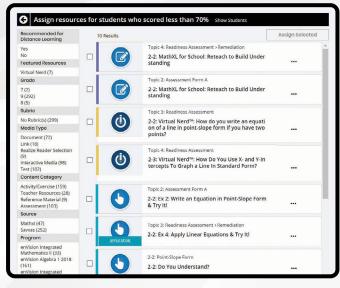

#### **Auto-Assign Differentiation**

Differentiation is based on results of the online Lesson Quiz, Topic Readiness Assessment, Topic Assessment, and Cumulative/Benchmark Assessment.

# Managing Classes & Assignments

View class assignments directly from the teacher's dashboard class card, or by selecting from a list of classes under the "Classes" tab.

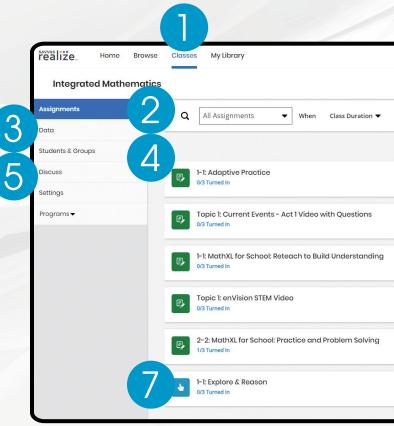

## 1. Classes

Click Classes to manage options.

- 2. Assignments See assignment progress and average score for each student.
- 3. **Data**
- Access detailed data reports for auto-scored assignments.

- 4. Students & Groups
- Easily manage student accounts, like password changes. Create and manage small groups and assign content easily to them.
- 5. Discuss
  - Create a prompt or manage active discussions to keep your class engaged.

Easily assign a variety of practice and problem-solving activities in different modalities to personalize learning for each student.

2x - y = 22x + y = 6

#### **CLASSES & ASSIGNMENTS**

| Sort by Due Date 🔻                 |
|------------------------------------|
| 88% Class Average Score Due Aug 4  |
| 85% Class Average Score Due Aug 16 |
| 72% Class Average Score Due Aug 17 |
| 84% Class Average Score Due Aug 18 |
| 96% Class Average Score Due Aug 24 |
| - Class Average Score Due Aug 27   |

#### 6. Search

Search for assignments by title keywords for quick access to specific assignments.

7. Dive Deeper

Click on any title to see assignment details for each student and review completed work.

17

CUSTOMIZATION

## Customizing Content Just Got Easier

A variety of tools make customizing lessons and assignments simple and efficient.

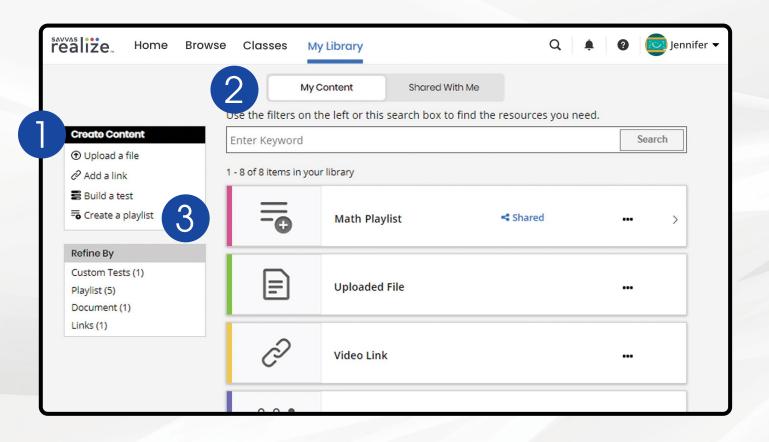

#### 1. Customize Your Content

Upload your own files, add links, and build tests under the Create Content menu.

#### 2. Your Personal Portfolio

**My Content** contains all of the custom content you create. **Shared With Me** houses playlists shared with you by teachers and assessments shared with you by administrators.

#### 3. Lesson Playlists

Create lesson playlists with content from across programs and/or your own custom content. Then, share it with teachers in your school or district.

#### **Interactive PDFs**

Savvas Realize<sup>®</sup> automatically turns any PDF into an interactive assignment – whether it's a PDF you uploaded or one that is included in your Savvas program. Students can review, mark up, and interact with PDFs, and teachers can provide feedback.

## Scoring Made Simple

With a dynamic layout, your scoring page optimizes to the task at hand. It expands the information you need and shrinks the stuff you don't.

| Teacher's Preview        |           | realiz          | e_ Home Browse Classes My Library         | ٩               | 🌲 🛛 🤠 Jennifer 🕶 |
|--------------------------|-----------|-----------------|-------------------------------------------|-----------------|------------------|
| Turned In (4)            | •         | < Integ<br>2-3: | rated Course I<br>Lesson Quiz             |                 | 67% Avg Score Du |
| Linderson, Annabel       |           | Preview         | Robinson, Sean                            |                 | I→ Score Assignn |
| Robinson, Se             | Ę         | □ (4) ▲         | Total 5 Questions                         | Score 3/5 (60%) | Status Comme     |
| Ferguson, Elizabeth      | 60%       | • LA            | To Score Questions (1)                    | Expand A        | Turned In        |
| Walters, Quinn           | 84%       | •RS 📮           | Question 5     Manually Score             | d / 1 pt        | 10tal Score 60 % |
| 🕓 In Progress (4)        | •         | • WQ 84%        | Comprehension                             |                 |                  |
| Anistenopolis-Sampsor    | n Victori | ③ (4) ▲         | Directions: Listen to the selection. Then |                 |                  |
| Gardener, Giselle        |           | AI              | answer the question.                      |                 |                  |
| <i>I</i> lartin, Yolanda |           | GG              | Selection:                                |                 |                  |
| Overglade, Edwina        |           | ● (2) ▲<br>DZ   | Scored Questions (4)                      |                 |                  |
| Not Started (2)          | •         | SZ              | ✓ Question 1 Auto Sc                      | cored 🥑 1/1 pt  |                  |
| Donatell, Zoltan         |           |                 | ↓ Question 2                              | cored 🔇 0/1 pt  |                  |

- Teacher's Preview
   See a full list of students,
   organized by their progress on
   the assignment.
- 2. Teacher Feedback Leave written feedback for a student when needed.
- 3. Manually Score Items
- Assign open-response questions or discussion prompts, and manually score items by selecting the item from the list.

#### SCORING

#### 4. Review Auto-Scored Responses

Realize will automatically score most items, and teachers can click on auto-scored items to see the submitted answers.

#### 5. **Return Assignments for Redo** If a student accidentally submits an assignment

early or forgets to submit a completed one, teachers can change status to return the assignment or submit it for the student.

#### 6. Provide Feedback

Read and respond to student comments or leave feedback.

STUDENT DATA

# Instantly Track, Record, and Analyze Data

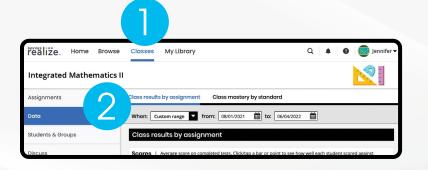

| realize. Home     | Browse Classes My Library          |                      | Ø Opennifer |
|-------------------|------------------------------------|----------------------|-------------|
| Integrated Mather | matics II                          | 3                    | + -<br>× ÷  |
| Assignments       | Results by Assessment              | Standard Proficiency |             |
| Data              | Average Assessment Score: 80%      |                      |             |
| Students & Groups | When 01/01/22 - 01/15/22 -         | (                    |             |
| Discuss           | Due Date 🛧 Assessment Title        | Avg<br>Score         | Standard Ar |
|                   | 02/01/22 Topic 1 Online Assessment | ⊗ 80%                | View studen |
| Settings          | 01/28/22 Chagnostic Assessment     | _                    | performance |
| Programs 🔻        | 01/28/22 A Diagnosul Assessment    |                      | Performance |
|                   | 01/22/22 Topic 3 Online Assessment | 8 65%                |             |

4. After clicking on an assessment, choose the **Performance Analysis** tab to show performance, see overall class performance and individual student performance and assign resources for remediation or enrichment. You can drag and drop students between the performance bands.

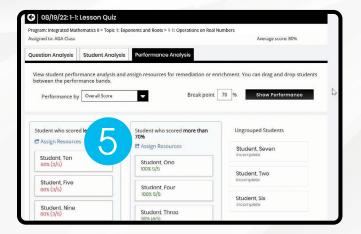

- 1. Choose a Class
- 2. Choose Data.
- 3. The Data tab shows **Assessment Results** for every assessment taken, and the overall standard proficiency for the whole class.

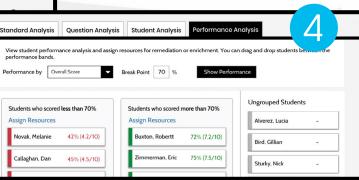

5. Click Assign Resources to see resources available to assign for follow-up.

|                       |              | toots > 1-1: Operations on Real Numbers |                    |
|-----------------------|--------------|-----------------------------------------|--------------------|
| ssigned to: AGA Class |              |                                         | Average score: 80% |
| Question Analysis     | rsis Perform | nance Analysis                          |                    |
|                       |              |                                         | 0                  |
|                       |              |                                         | 0                  |

6. Click on Question Analysis to view class overall or individual answer choices and performance.

## Implementation

Administrators of any EasyBridge tier can access Savvas Realize<sup>®</sup> data by signing in to SavvasEasyBridge.com with a learning platform administrator account. Realize Reports help educators make decisions throughout the year regarding Implementation, Performance, and Progress.

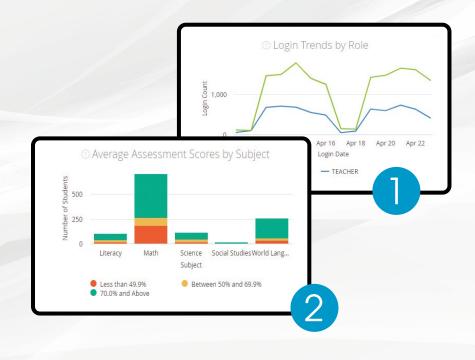

#### Performance

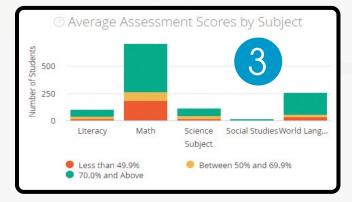

- 3. Review assessment scores by subject to see performance.
  - Score ranges
  - Programs
  - Schools

#### ADMINISTRATOR TOOLS

- 1. Analyze logins to see if the program is being used, how many students are registered, and how they compare.
- Students
- Teachers
- Totals
- Prior periods
- Roles
- 2. Examine program usage against your implementation strategy.
- Schools
- Programs
- Assets opened

#### **Progress**

|              |        |                                                              | K12 District<br>ercentage Scores |                        |                        |                        | <b>T</b> - i          |
|--------------|--------|--------------------------------------------------------------|----------------------------------|------------------------|------------------------|------------------------|-----------------------|
|              |        | nem betastr                                                  | ereentage beares                 |                        |                        |                        |                       |
| FILTERS Date |        | Schools is "INTERNAL K12 Mathematic Functions > Step 5: Asse |                                  | 7-6 Lesson             | n Quiz                 | 3                      | Ø                     |
| istrict      | School | Class - Teacher                                              | Standard Code > Student Name     | No Standard<br>Score % | No Standard<br>Score % | No Standard<br>Score % | Test Score<br>Score % |
|              |        |                                                              |                                  |                        |                        |                        |                       |

4. Explore percentage scores to see how classes and students perform on items in a given assessment.

21

- Program
- Assessment
- Standards

## **Connect to What Matters**

No matter what technologies you use, we have an integration for you. Savvas Realize<sup>®</sup> is designed around how you, the teacher, work and manage class on a daily basis. To support teacher-centered design, Realize integrates with a number of the digital tools you may already use. Because every district has a different policy and process for integrating these tools, check with your school or district IT staff to get a better idea of what is possible and approved for integration.

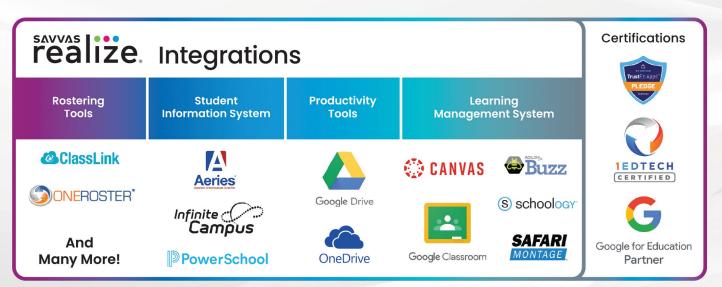

Unless otherwise indicated herein, all third party trademarks are the property of their respective owners and are not intended to imply any sponsorship or endorsement by the owners of such trademarks

22

## Support for Savvas Realize

We are here for you when you need us.

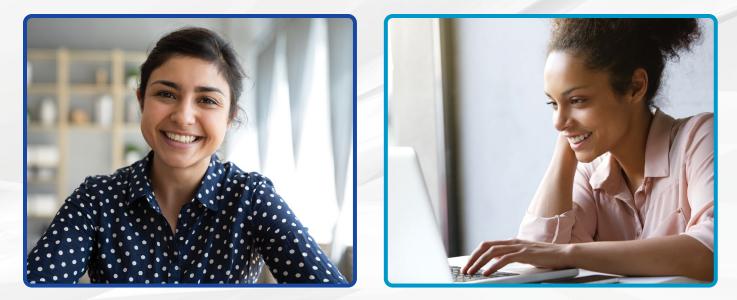

#### Support.Savvas.com

For helpful troubleshooting tips and to get in touch with support.

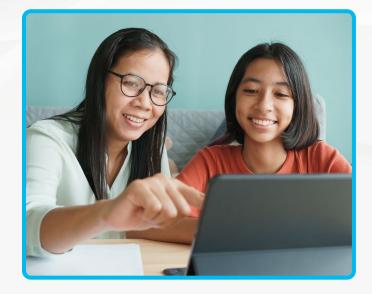

#### Parents.Savvas.com

Questions at home? Our "Parents' Corner" gives helpful tips and tricks to support learners and those who support them wherever they are.

**HELP & SUPPORT RESOURCES** 

#### mySavvasTraining.com

For on-demand training, videos, and tutorials for all your favorite programs.

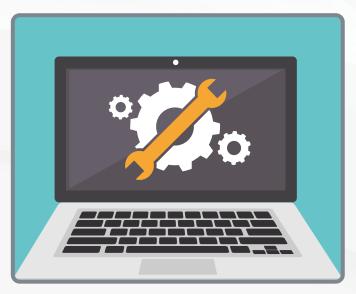

#### Status.Savvas.com

Subscribe to receive updates if Realize has planned or unplanned downtime.

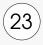

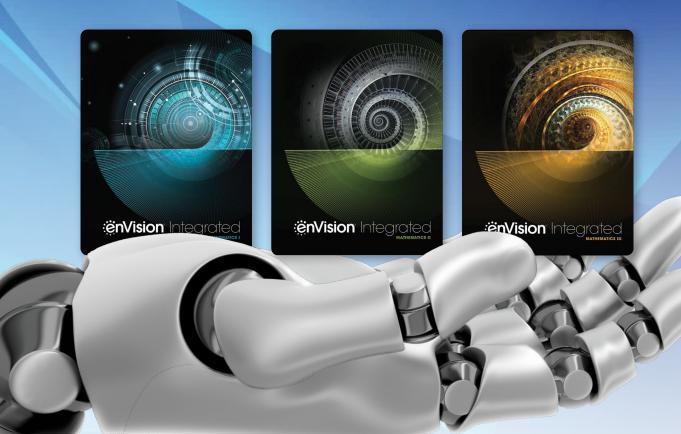

# envision Integrated

### View samples online! Savvas.com/enVisionIntegrated

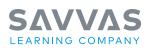

#### Savvas.com 800-848-9500

Copyright © 2024 Savvas Learning Company LLC. All Rights Reserved. Savvas' and Savvas Learning Company' are the registered trademarks of Savvas Learning Company LLC in the US and in other countries.

Unless otherwise indicated herein, any third party trademarks that appear are the property of their respective owners and any references to third party trademarks, logos or other trade dress are for demonstrative or descriptive purposes only.

MATHXL' is a trademark owned and/or registered by Pearson plc and/or its affiliates. All other third party marks associated with these products are the property of their respective owners. Copyright in the works referenced herein is owned by Pearson Education, Inc. Pearson Education has control over the editorial content in these instructional materials. SAM: 9781428598508 ADV: 9781428598577

Join the Conversation @SavvasLearning

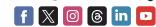